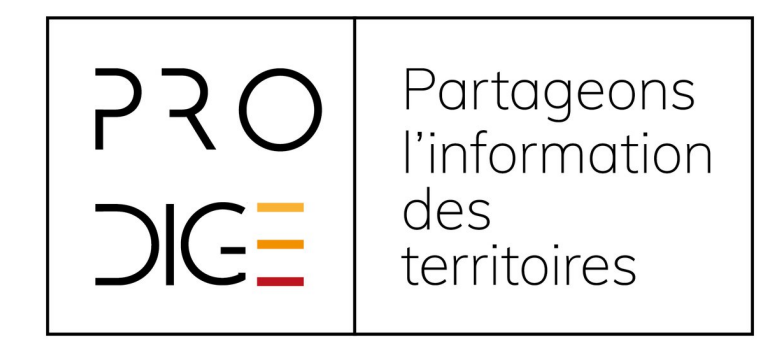

# **PRODIGE : Application métier**

**Partageons l'information des territoires**

# **Contenu**

- 1. Contexte
- 2. Découverte de l'interface
- 3. Pré-requis
- 4. Contenu éditorial

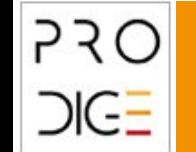

# **1. Contexte**

Le générateur d'application métier permet de construire dans PRODIGE, un site web permettant la saisie de données géographiques dans un contexte dédié au métier, à travers des formulaires de saisie simples alimentant une base de données centralisée.

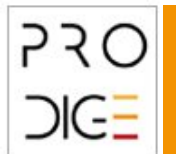

## **1. Contexte**

Un back office permet de construire des applications surmesure, en personnalisant le contenu éditorial, les tableaux de bord (indicateurs, carte), les formulaires et les profils ayant droit.

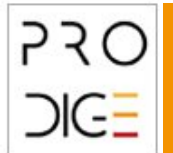

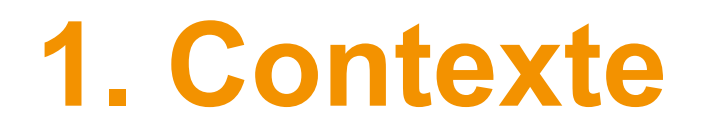

L'ensemble est relié à l'outil PRODIGE pour ce qui est de la gestion des comptes, des droits, des données et des cartes.

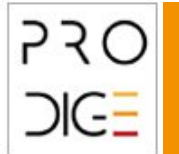

# **1. Contexte**

Après installation du module application métier vous avez accès à :

- une URL d'accès par application métier : une identité propre
- des tableaux de bord déclinables par profil
- des formulaires déclinables par profil
- une application conçue en responsive design

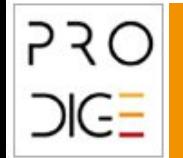

# **2. Découverte de l'interface**

Démonstration

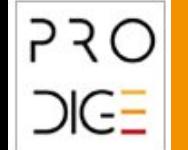

### **3. Pré-requis Installation**

Module optionnel

Faire remonter la demande

Plateforme de test pour validation puis déploiement

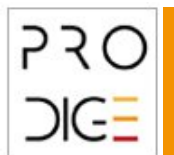

### **3. Pré-requis Reflexion en amont**

Il est important de bien réfléchir le besoin et le modèle de données à mettre en place.

Une fois ces éléments validés il est possible de créer la structure de la donnée

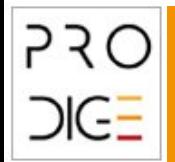

Le générateur d'application métier repose sur une donnée géographique dont la liste des attributs doit être définie.

Le module de définition de structure permet de définir les attributs de la donnée. Il est accessible suite à la création de métadonnée (avant l'import de données), dans le menu associé aux fiches de métadonnées de séries de données.

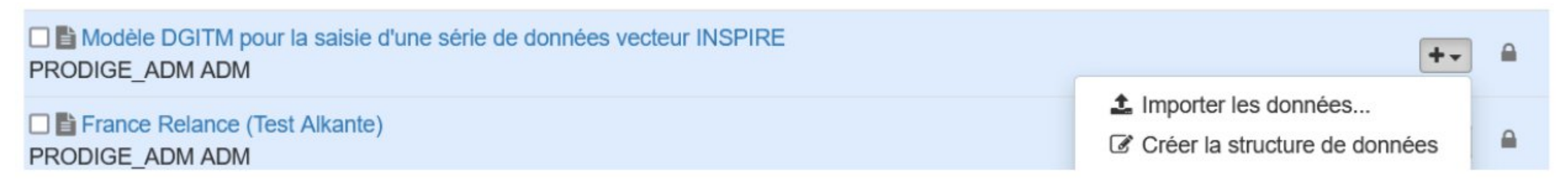

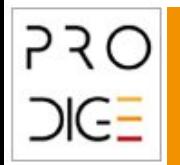

Le module de création de structure permet de définir la liste des champs, leur type,

- 
- booléen texte
- texte (zone de texte) image
- 
- date
- entier numérique
	-
	-
- liste déroulante liste déroulante multiple

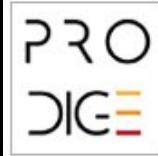

Le module de création de structure permet de définir la liste des champs, leur type, leur caractère

• null • not null

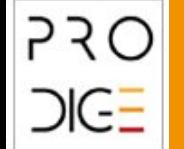

Le module de création de structure permet de définir la liste des champs, leur type, leur caractère ou la liste de valeur (en cas de liste déroulante).

Il est possible d'ajouter une description associée à chaque champs sous forme d'aide en ligne que l'on retrouve dans les formulaires.

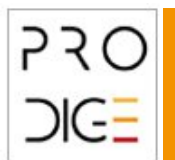

Lorsque la structure des données est déjà définie, il est possible de s'appuyer dessus directement.

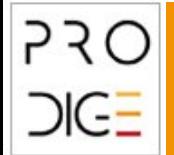

# **3. Pré-requis**

### **Création / définition des profils ayant droits**

Il est préférable de créer des profils spécifiques au besoin exprimé. Différents types de droits (gérés par PRODIGE):

- consultation
- édition totale
- édition en ajout
- édition en ajout et modification (sans suppression)

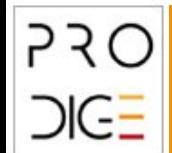

• ...

### **3. Pré-requis Création de carte(s) par profils**

Il est suggéré de créer une carte globale (la même pour l'ensemble des profils)

Il est possible de créer une carte par type de profil. P.ex. avec des fonds de plan différents, avec une représentation des données différente, ...

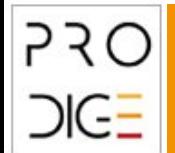

### **3. Pré-requis Création d'une URL d'accès**

Il est nécessaire de créer une URL dédiée.

Le nom de domaine doit être correctement configuré pour pointer sur le serveur de la plateforme

> votre hébergeur peut s'en charger

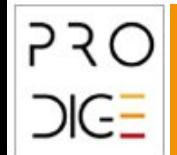

### **3. Pré-requis Configuration de l'application**

Lorsque l'ensemble des pré-requis est validé, le backoffice va permettre de configurer l'application métier

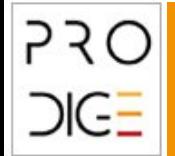

# **Point récapitulatif**

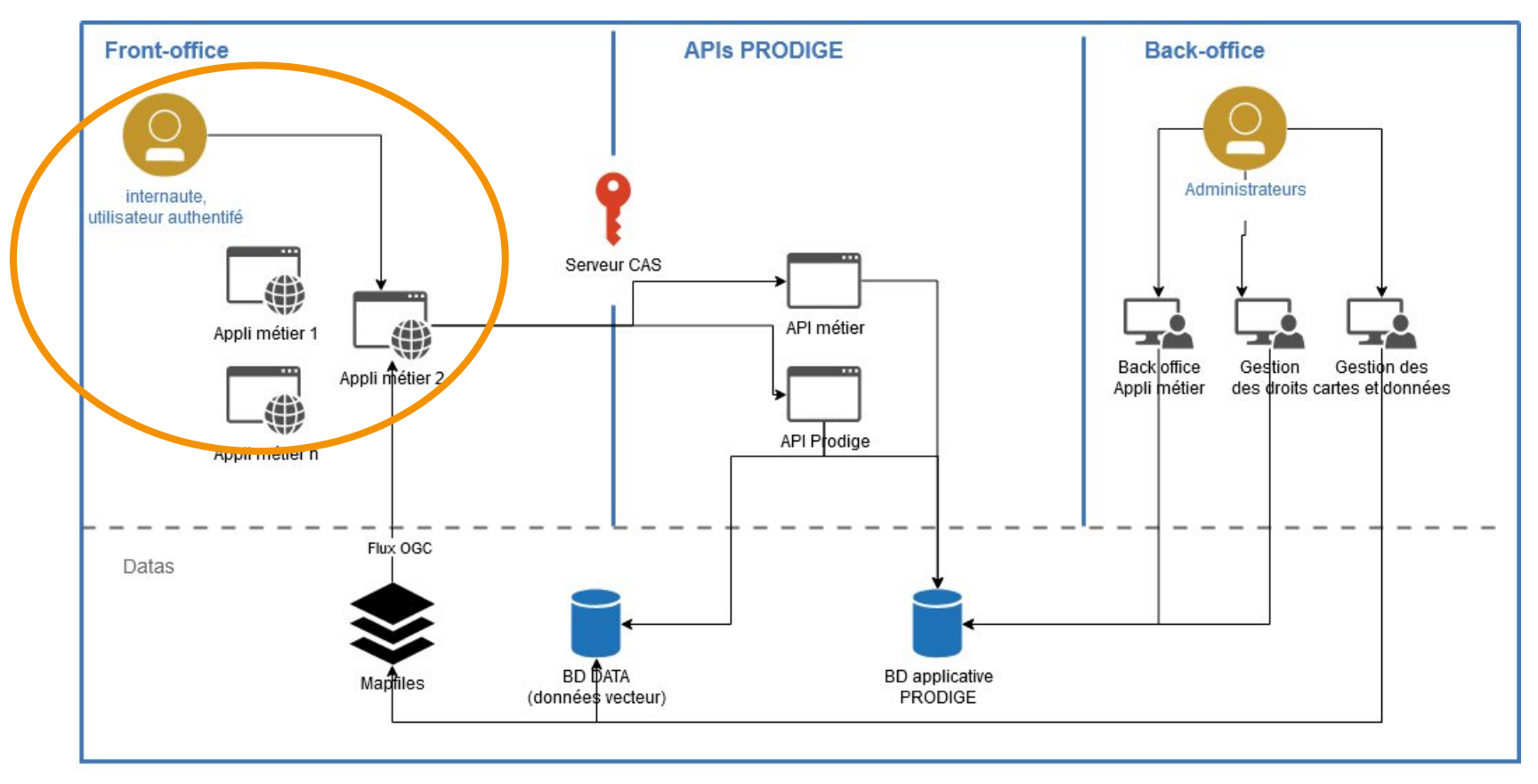

Front-office : une ou plusieurs applications métier disponible

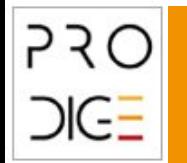

# **Point récapitulatif**

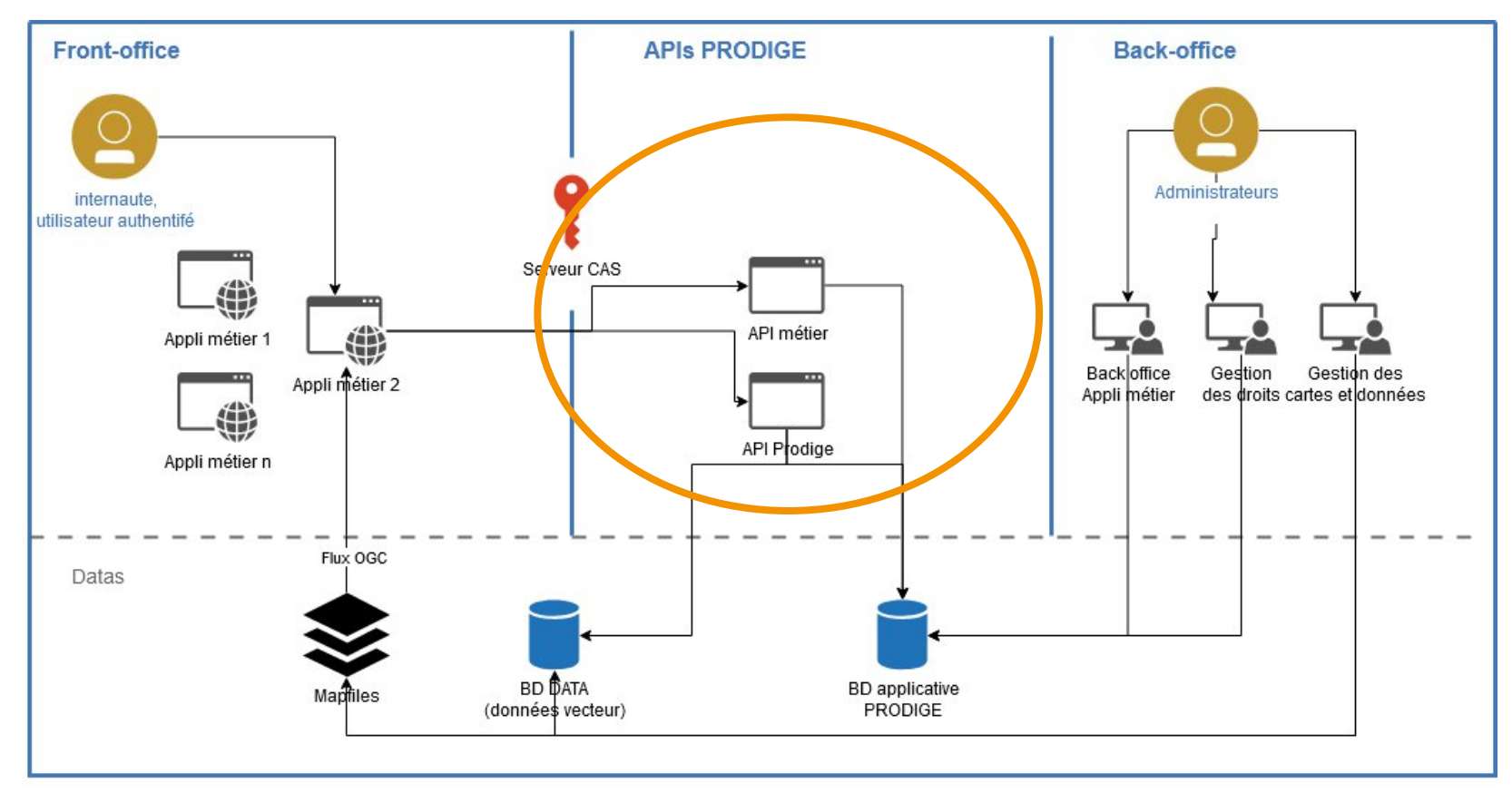

APIs : permet l'accès aux données

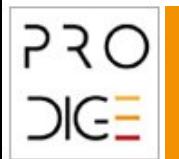

# **Point récapitulatif**

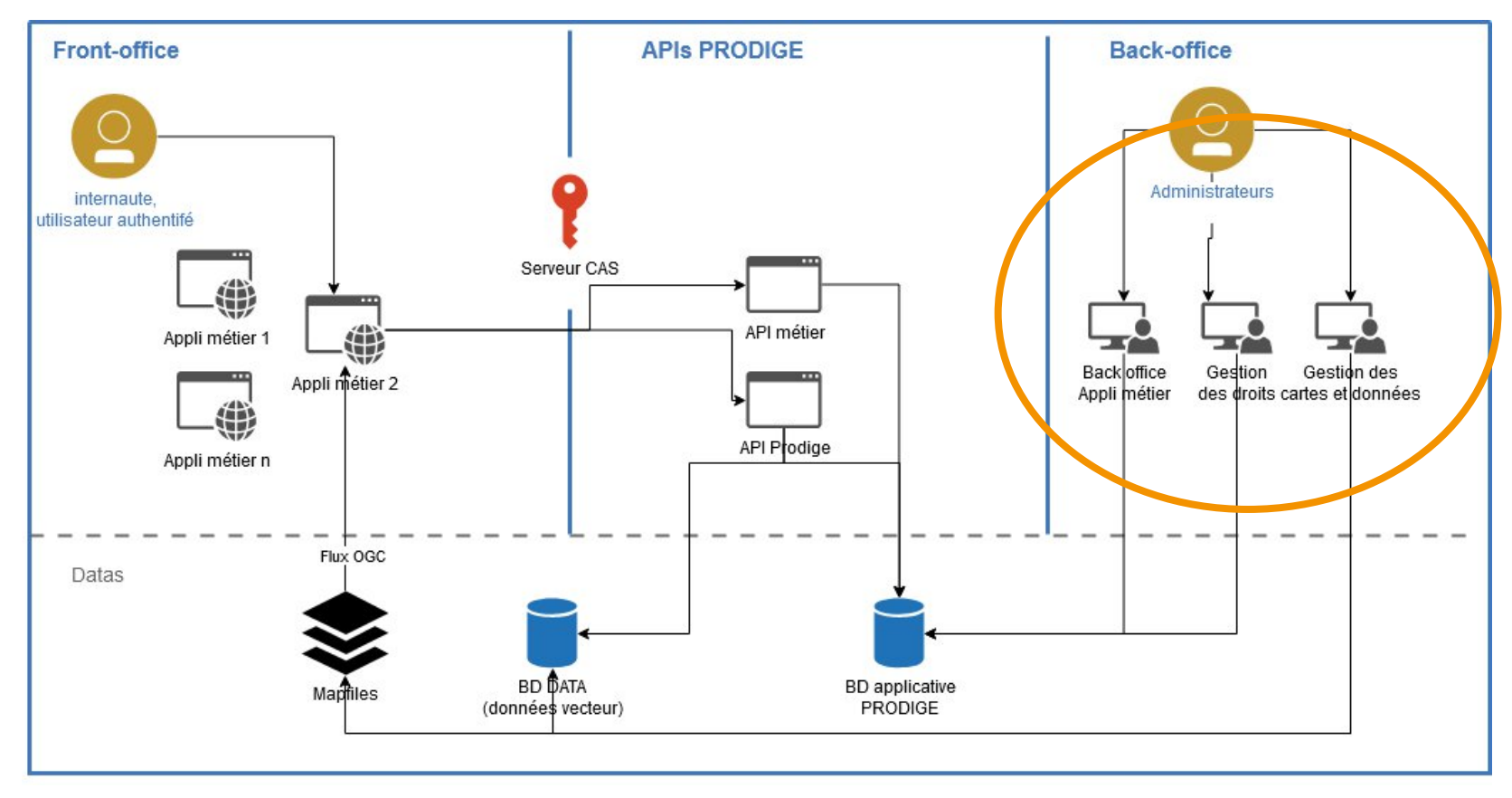

Back-office : permet l'accès au générateur d'application métier

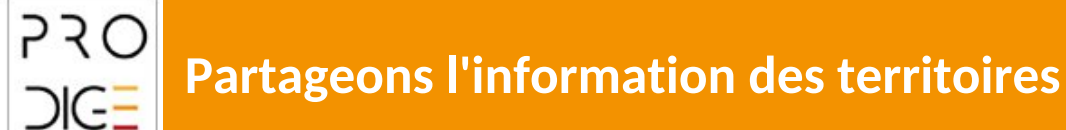

## **4. Contenu éditorial Créer une application**

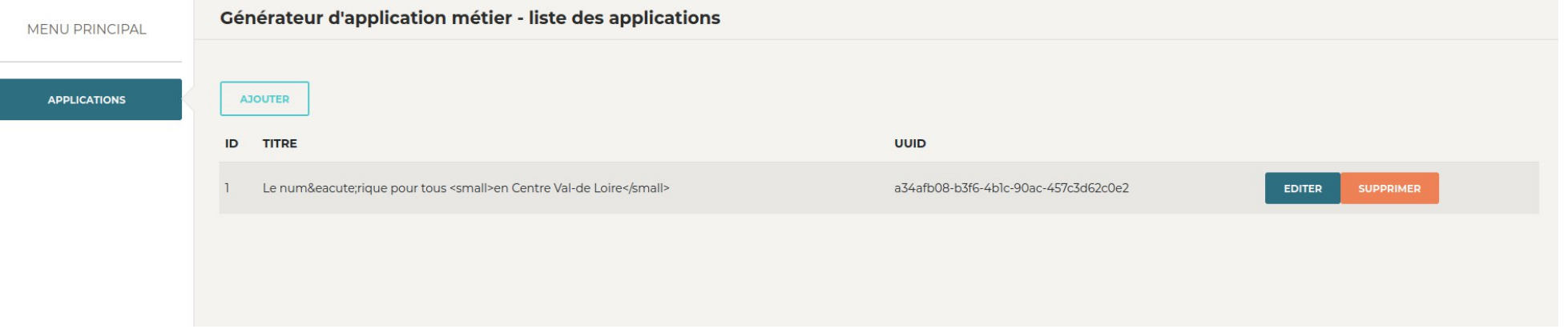

Liste des applications (si existant)

Il est possible d'ajouter une application, de modifier une application ou de supprimer une application

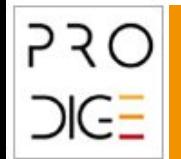

## **4. Contenu éditorial Éditer une application**

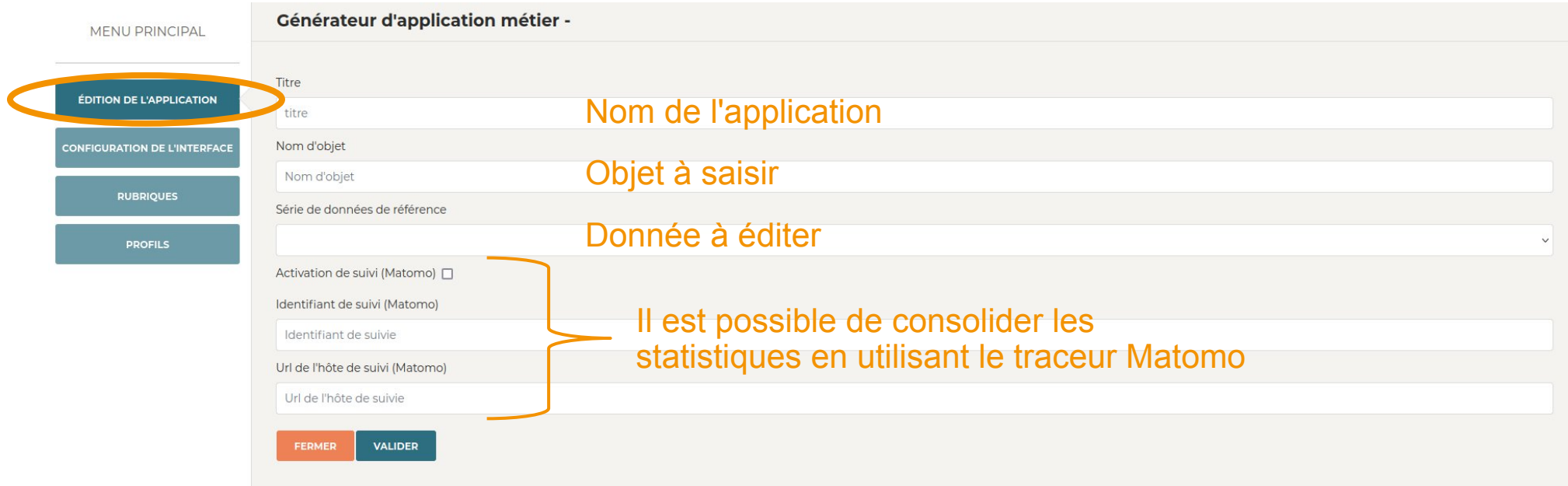

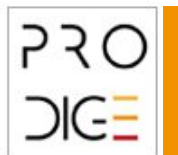

## **4. Contenu éditorial Configurer l'interface**

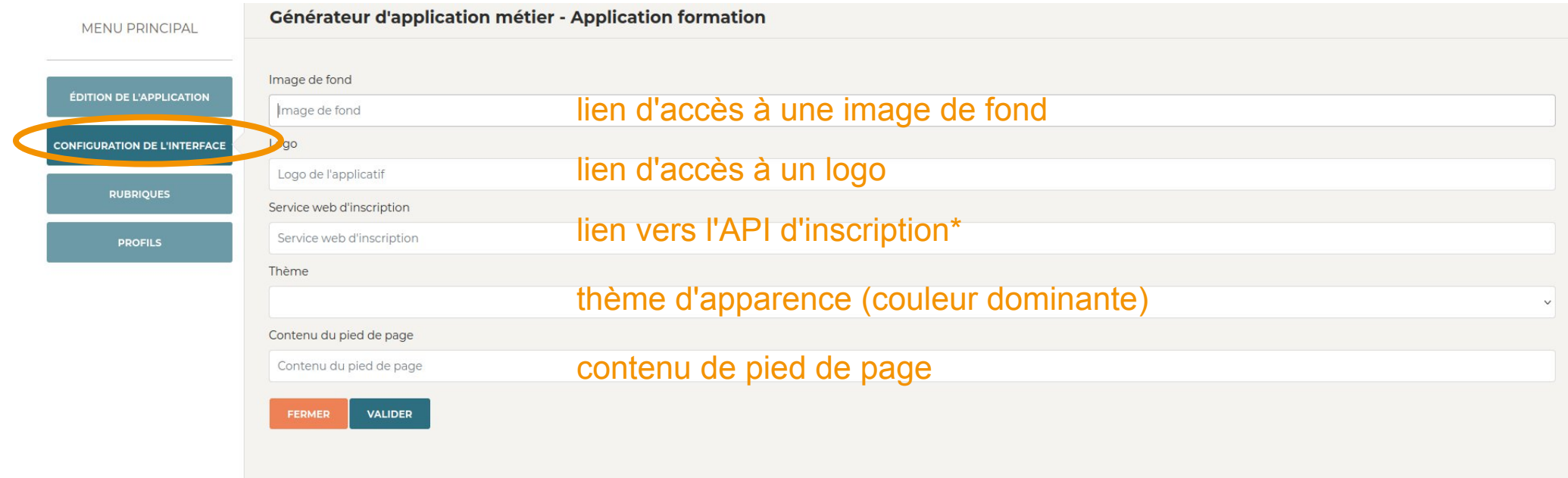

\* si RESPIRE est disponible

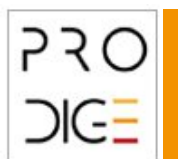

## **4. Contenu éditorial Rubrique de contenu**

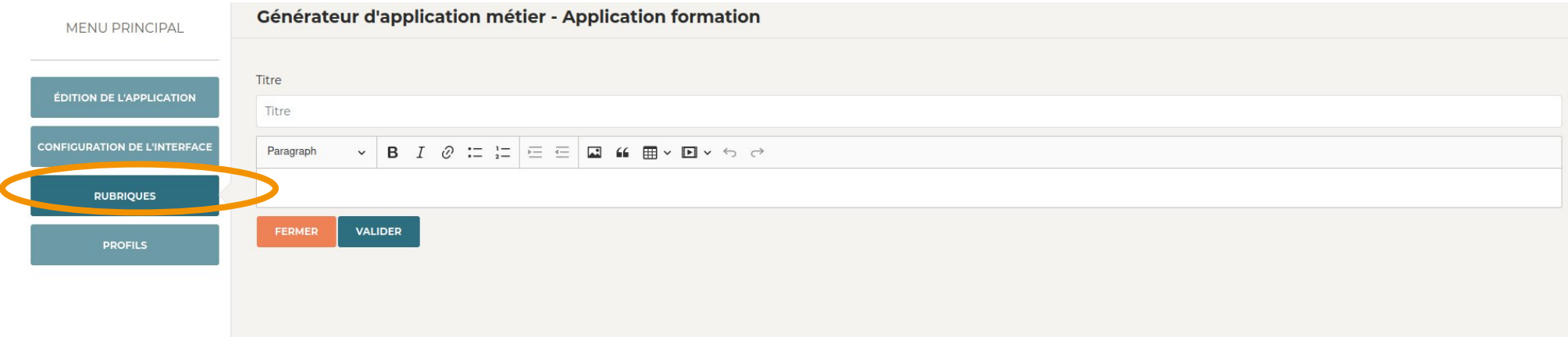

Il est possible d'ajouter du contenu sous forme d'onglet.

L'interface de saisie autorise le copier / coller depuis un autre site

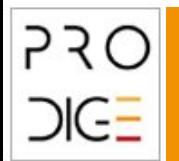

## **4. Contenu éditorial Rubrique de contenu**

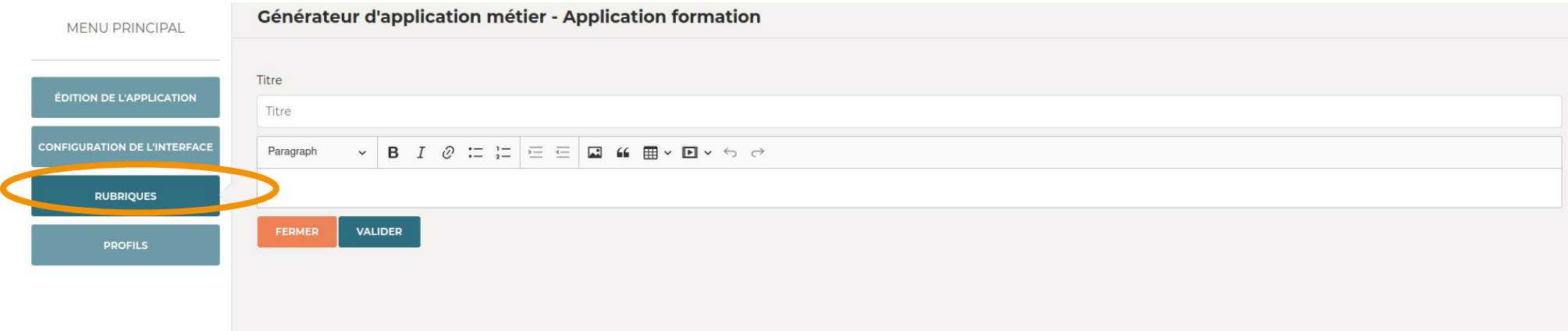

#### Attention à ne pas trop surcharger ni le nombre de rubrique, ni le contenu des rubriques

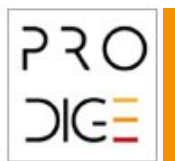

## **4. Contenu éditorial Gestion des profils**

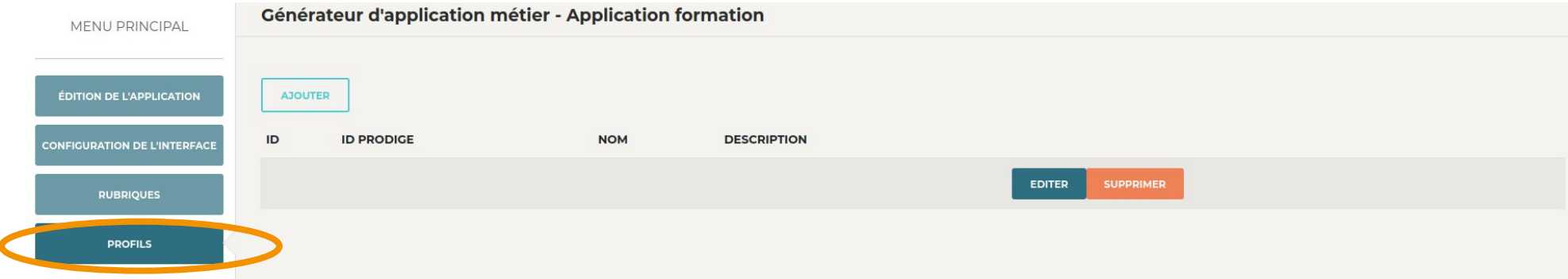

#### Assigner la visualisation au type de profil

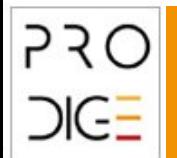

## **4. Contenu éditorial Gestion des profils**

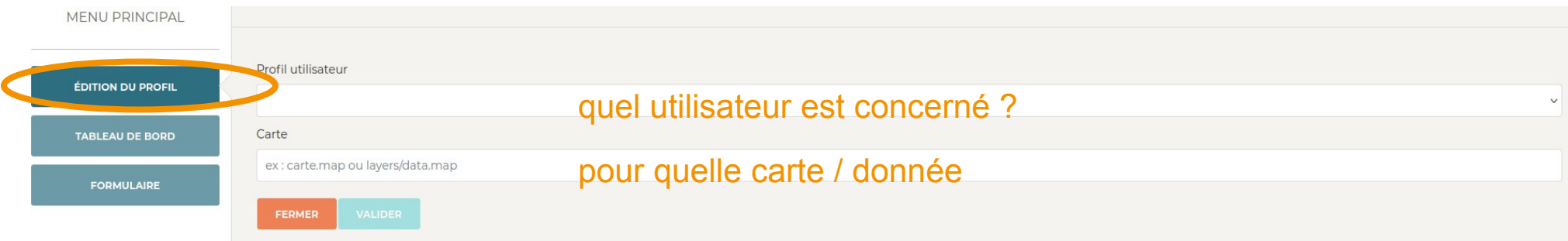

### Assigner la visualisation au type de profil

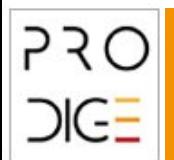

### **4. Contenu éditorial Tableau de bord**

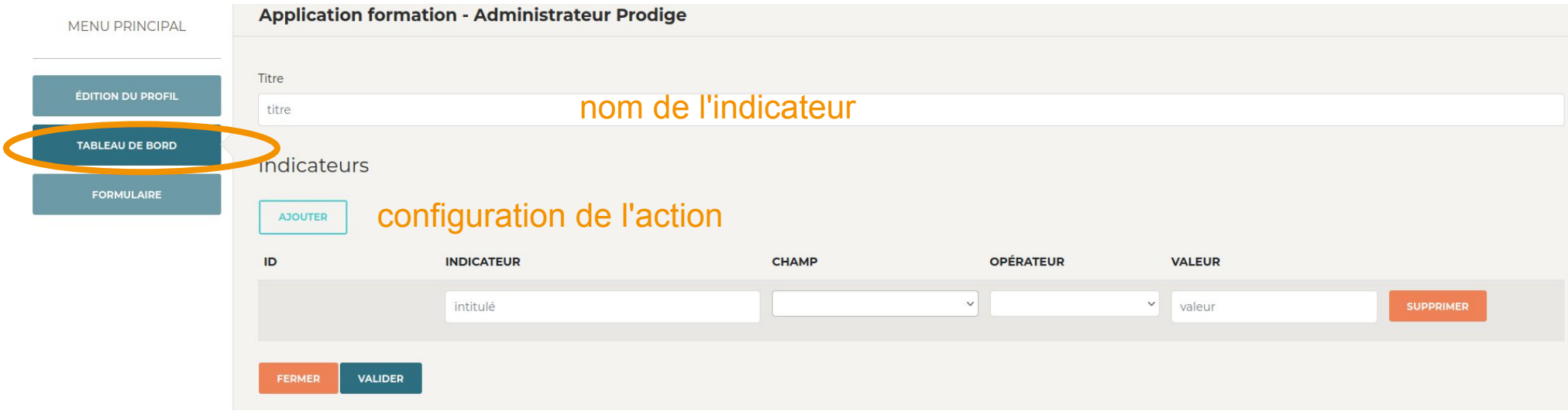

#### Création d'indicateurs répondant à des requêtes sur la donnée

#### Il est possible d'ajouter plusieurs indicateurs

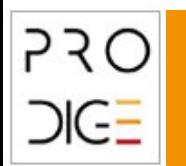

## **4. Contenu éditorial Formulaire de saisie**

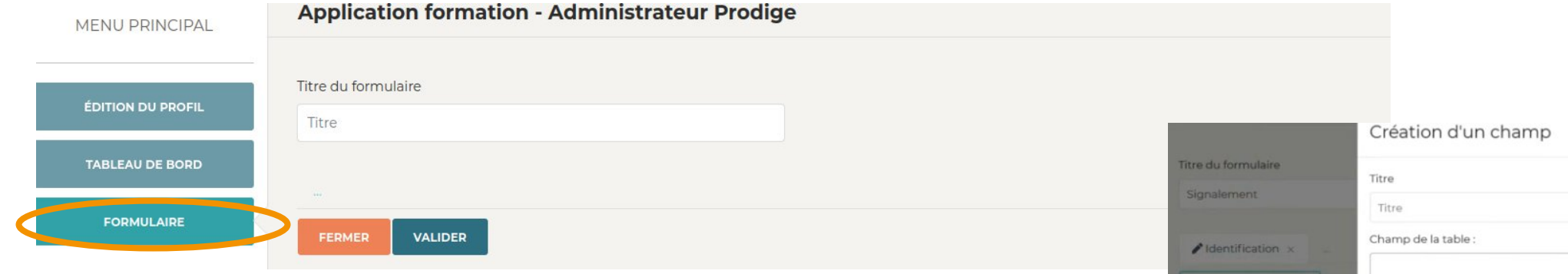

### Construction de formulaires à étapes

- Création d'un titre
- Création des formulaires de champ

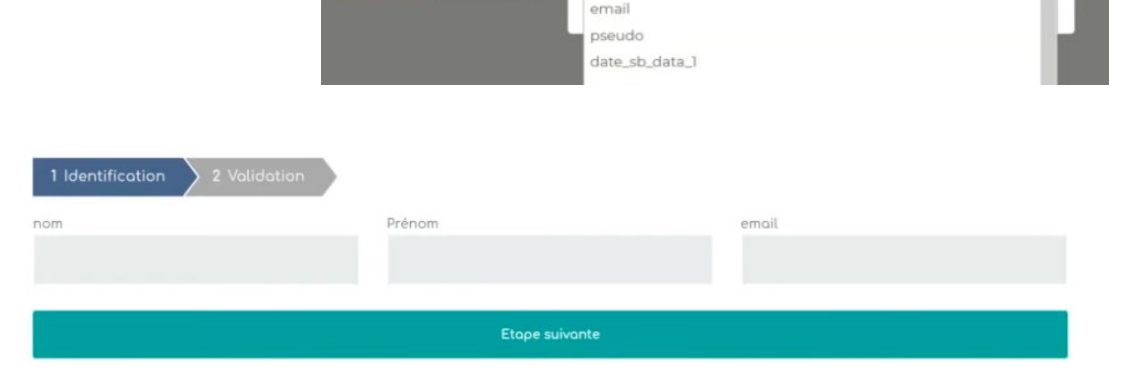

aid

prenom

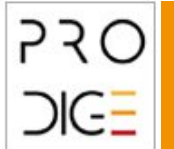

## **/!\ A votre tour /!\**

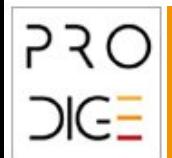

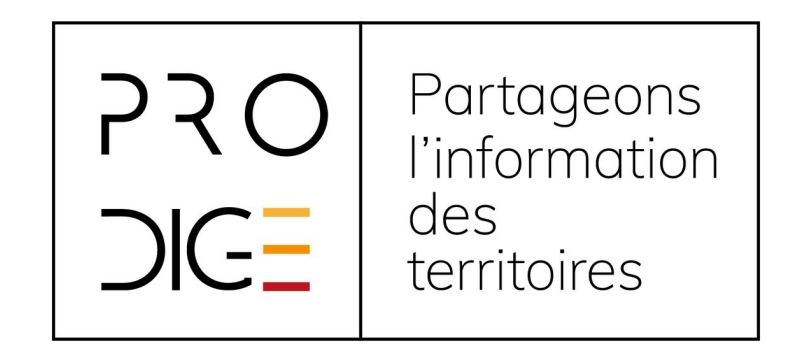

## Retrouvez tous les tutos sur : https://www.prodige.opensource.org